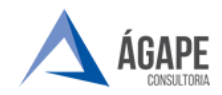

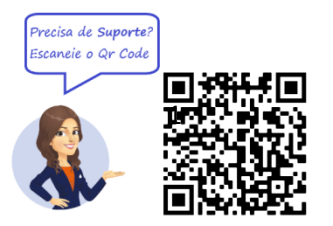

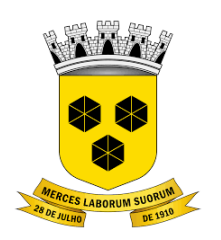

# **PODER LEGISLATIVO CÂMARA MUNICIPAL DE ITABUNA DO ESTADO DA BAHIA**

## **MANUAL DE PROCEDIMENTOS – PEDIDO DE SERVIÇO**

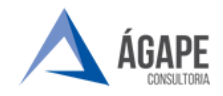

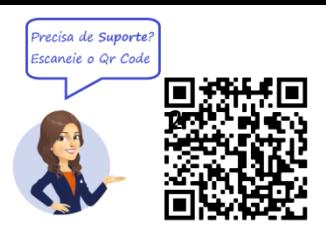

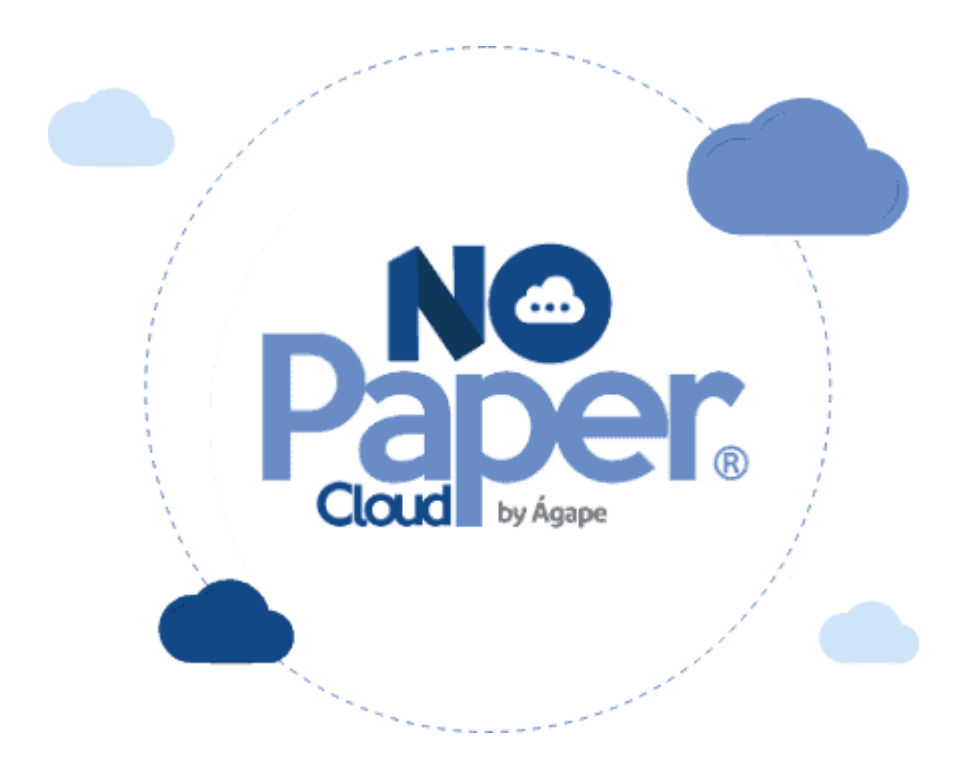

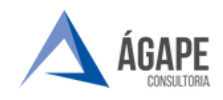

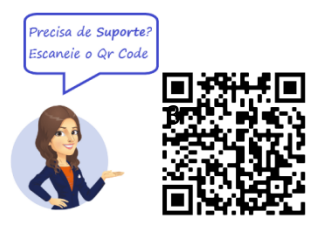

#### **1. ACESSANDO O SISTEMA**

Acesse o endereço [www.itabuna.ba.leg.br](http://www.itabuna.ba.leg.br/) e clique na opção **servidor, selecione a aba processo administrativo eletrônico.**

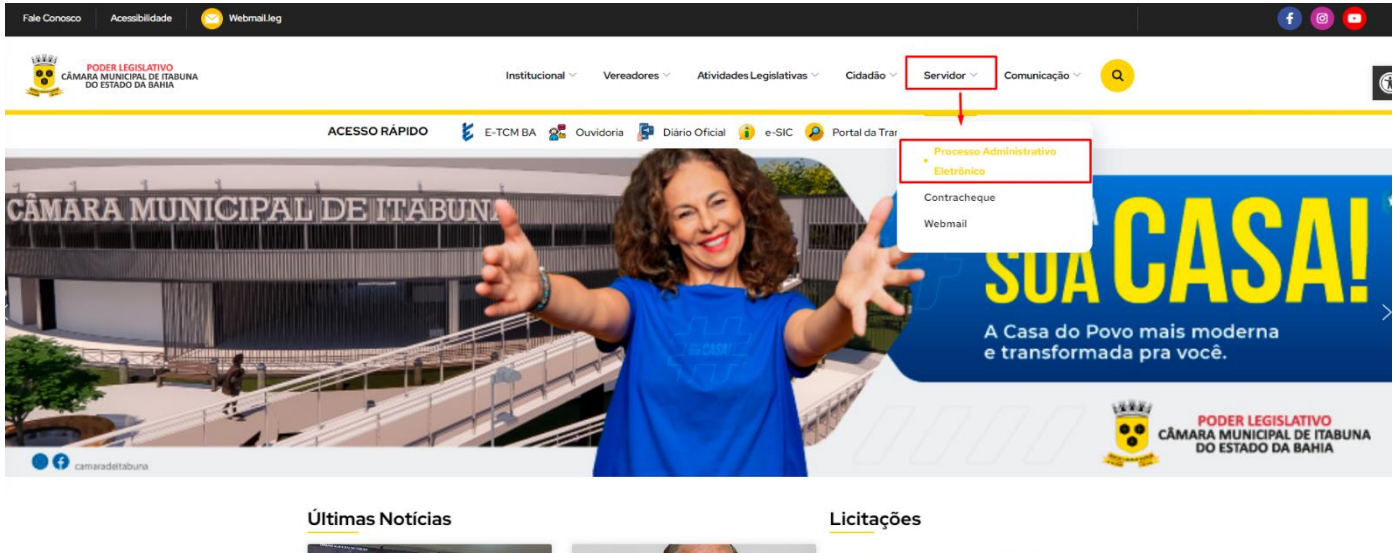

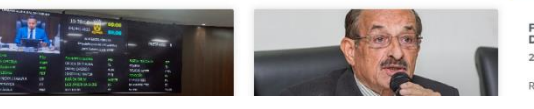

PE 003/2023 SRP EQUIPAMENTOS<br>DE INFORMÁTICA 27/03/22 REGISTRO DE PRECOS EQUIPAMENTOS E A.

Na página inicial selecione **Acesso ao Processo Eletrônico**.

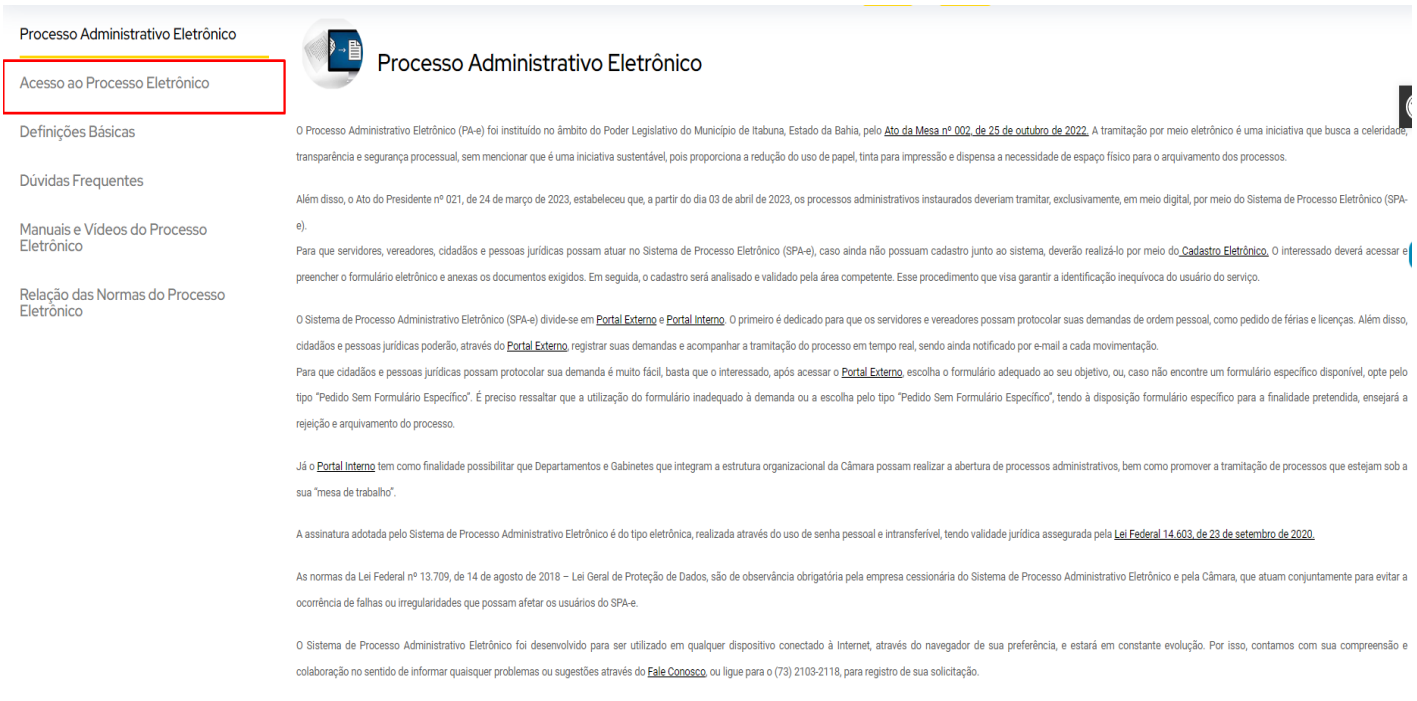

Se você já fez o cadastro presencial, clique em uma das imagens abaixo para acessar o Portal Externo e o Portal Interno do Sistema de Processo Administrativo Eletrônico.

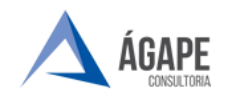

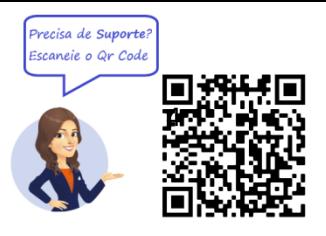

Selecione o **Portal Interno** para ter acesso ao portal de acesso.

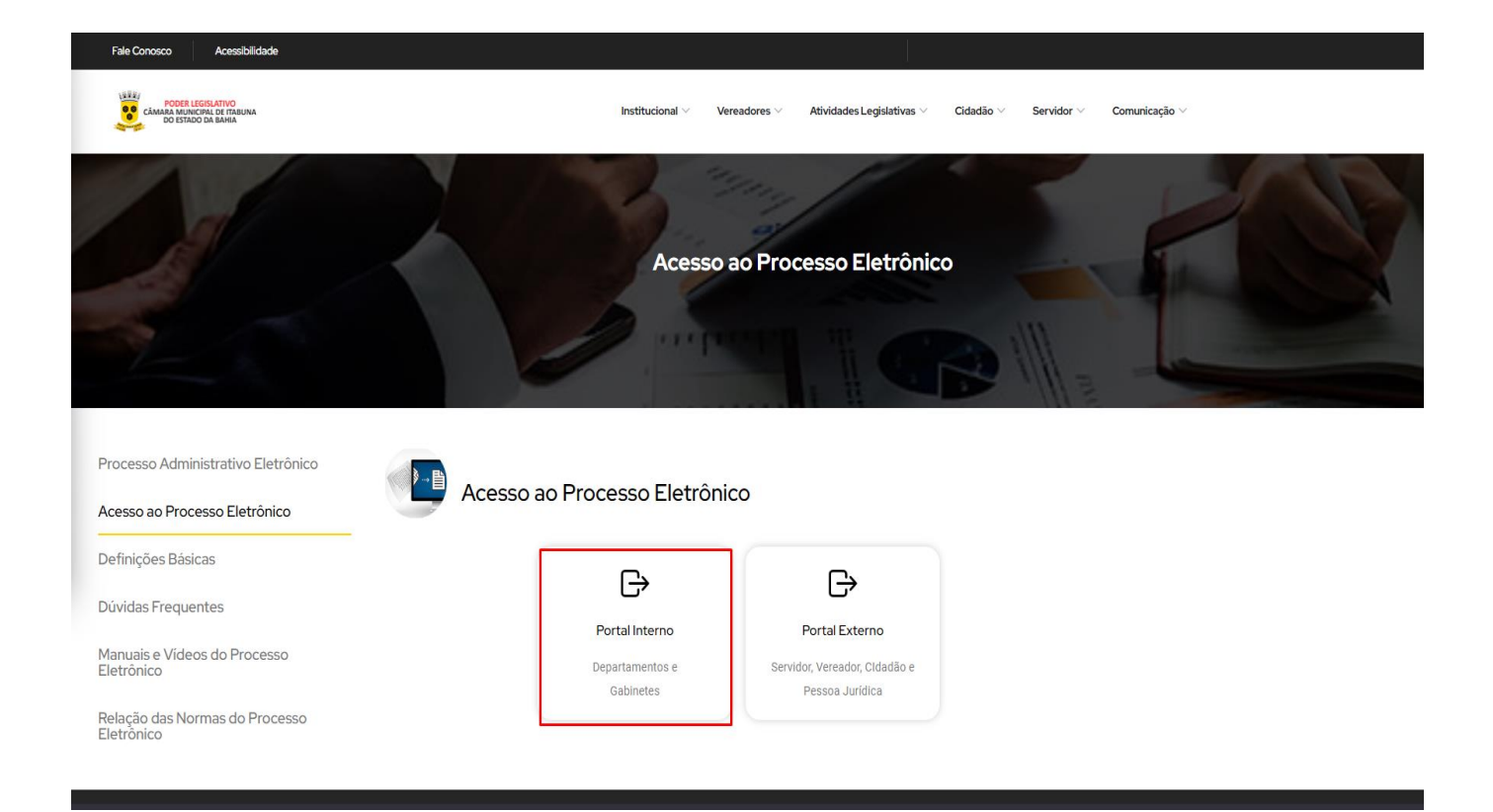

Você será direcionado para tela de login para preenchimento do usuário e senha, conforme tela abaixo.

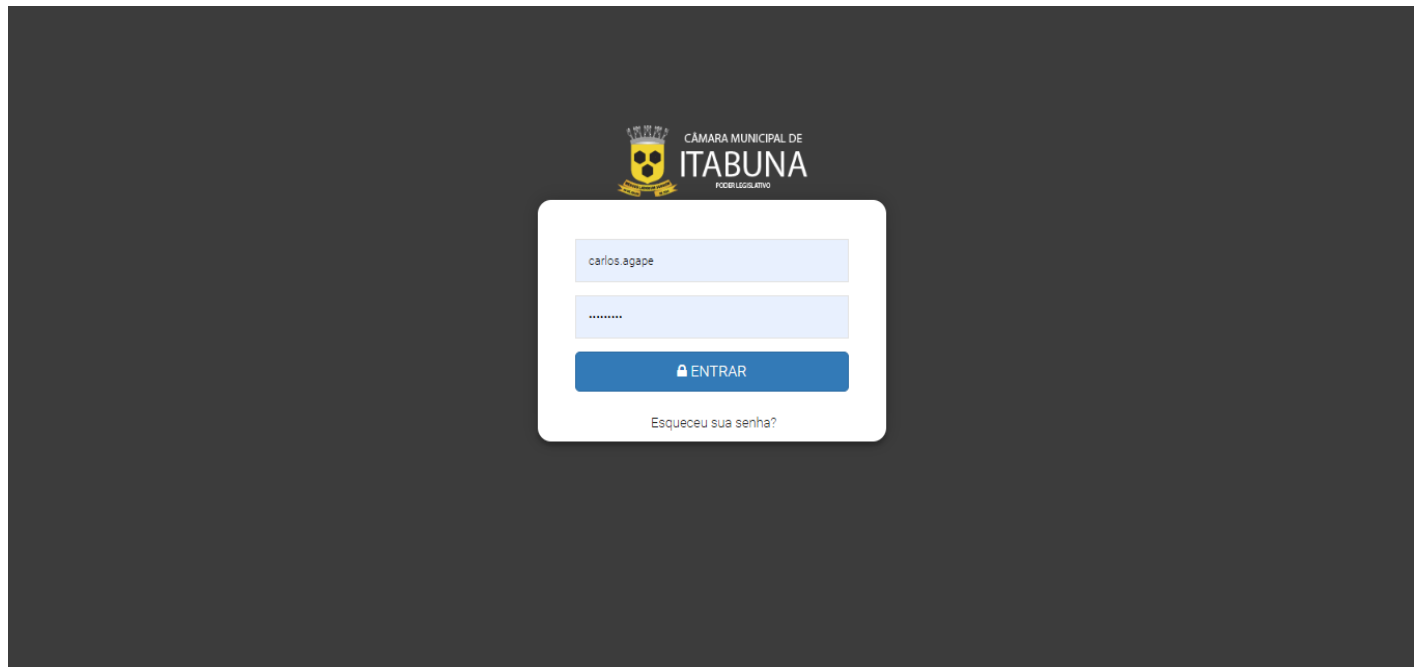

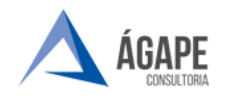

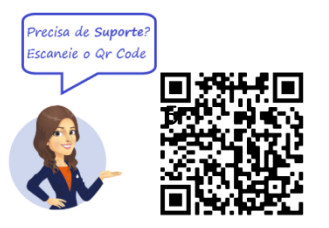

& carlos

### **2. TELA INICIAL**

**Passo 1 –** Após login e senha confirmados, você será direcionado para página inicial do sistema.

CAMARA MUNICIPAL DE<br>**TTABUNA** Abertura e Autuação ~ Eventos de Gestão ~

**Passo 2 –** Na página inicial selecione **Abertura e Autuação,** na aba selecione **Elaborar Processo.**

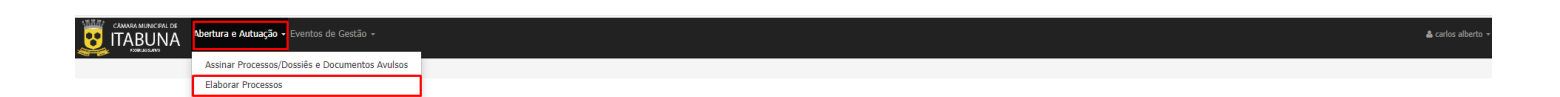

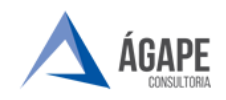

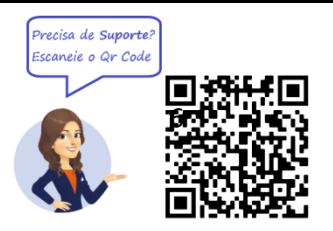

#### **Passo 3** – Selecione o **NOVO** na lateral superior do lado direito.

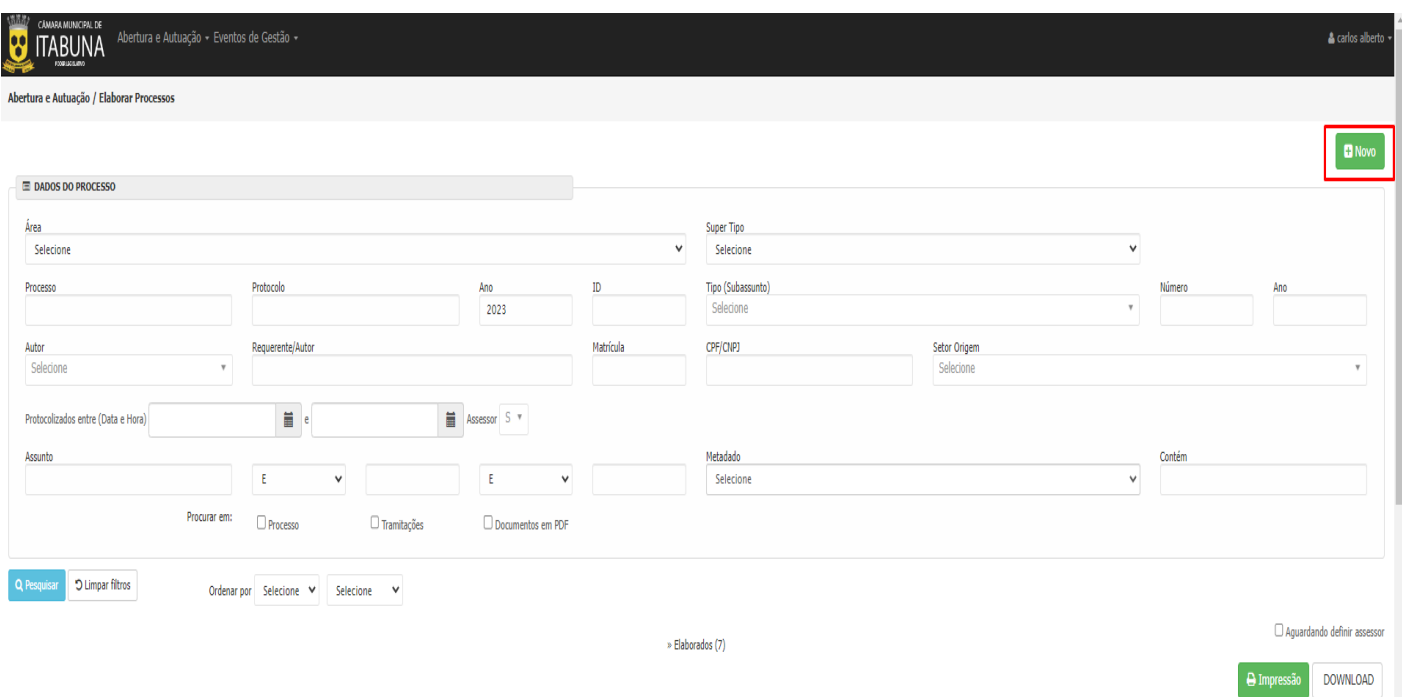

**Passo 4 –** Nas **informações básicas** selecione a **Área Administrativa** e em **Tipo (Subassunto**) selecione **Pedido de serviço**. Após selecionar a Área e o tipo será aberto automaticamente o formulário do processo selecionado para preenchimento.

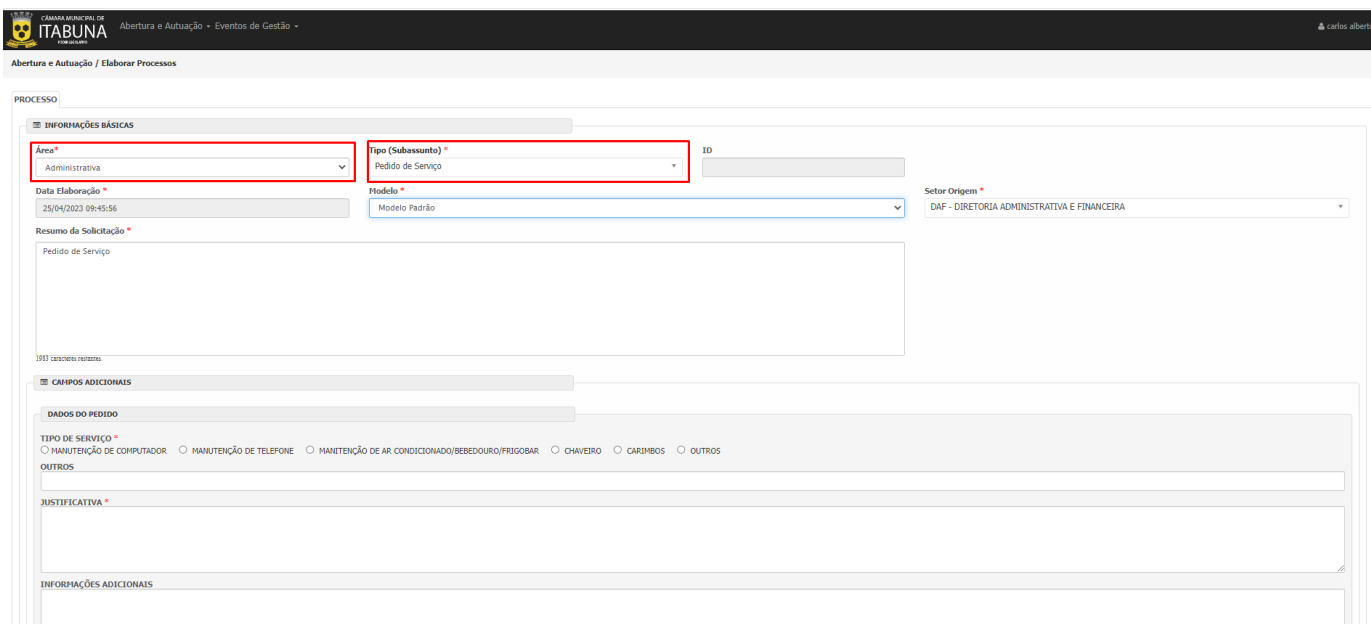

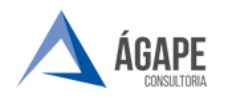

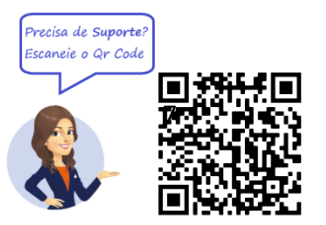

**Passo 5 - :** Preencha as informações relacionadas ao pedido de serviço, lembrando que todos os campos em \* são obrigatórios para tramitação do processo.

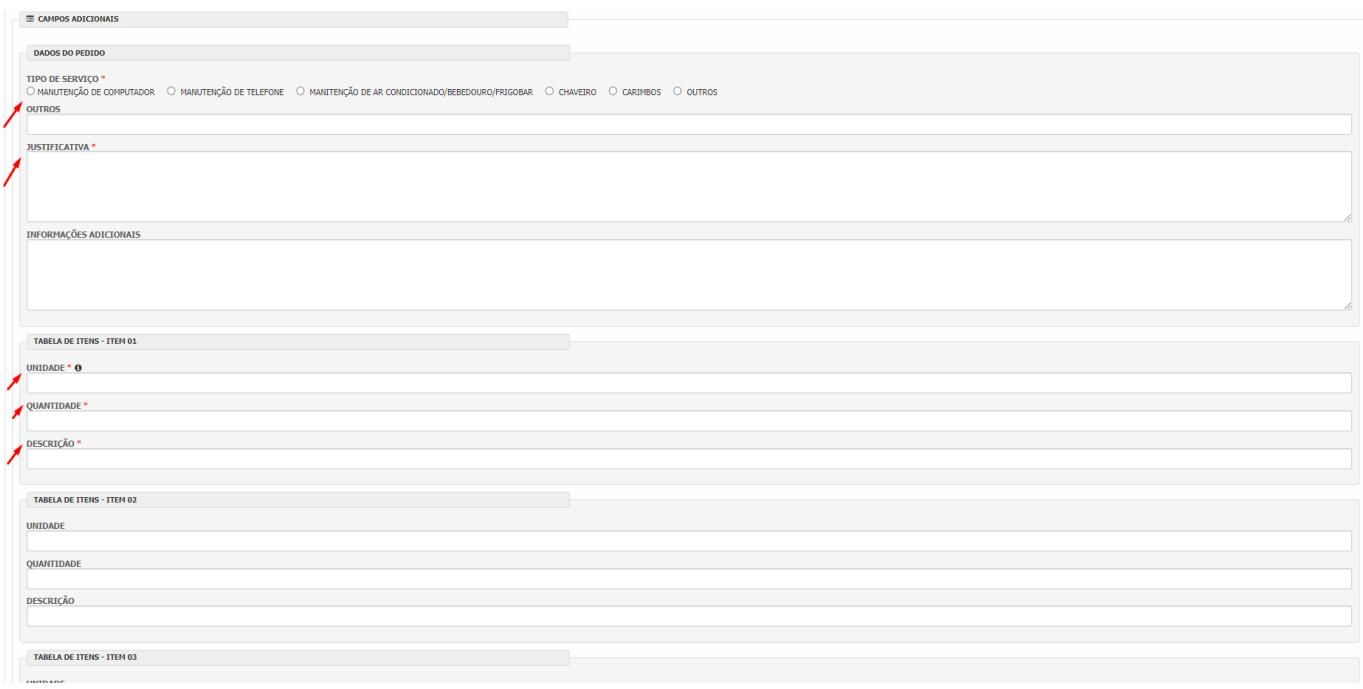

**Passo 2 - :** Após preencher todas as informações clique em **Elaborar e Assinar** e o processo será encaminhado ao setor responsável e poderá ser consultado em **Consultar Processos.**

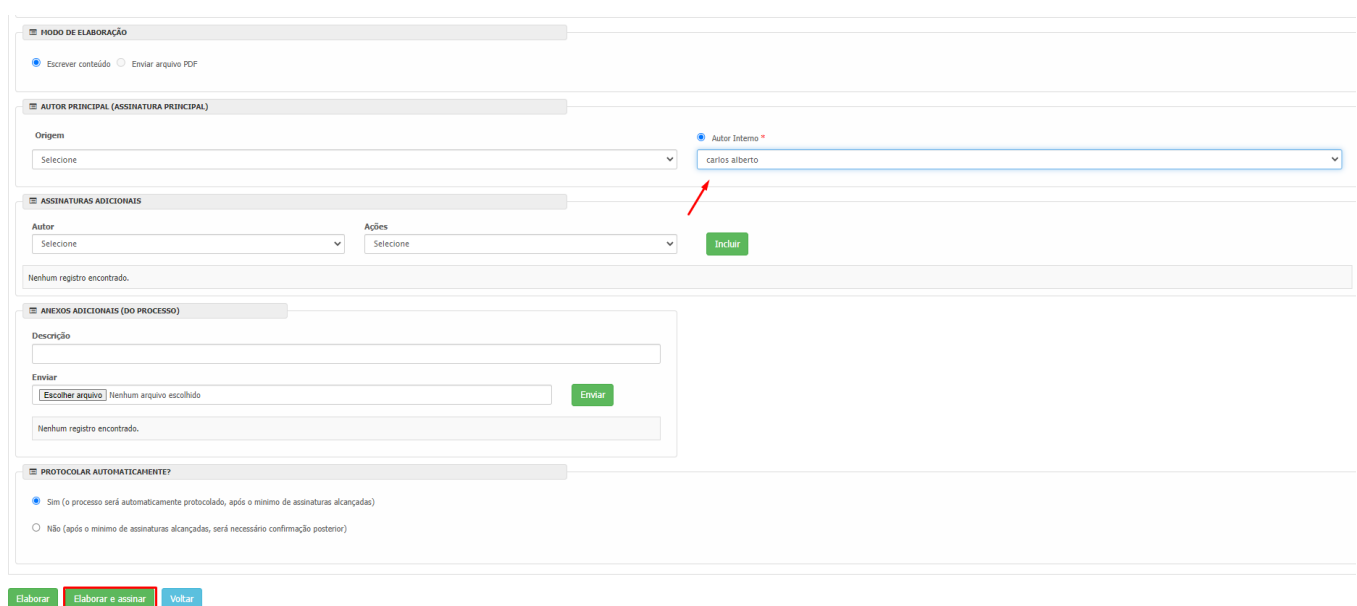

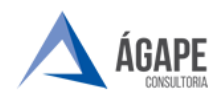

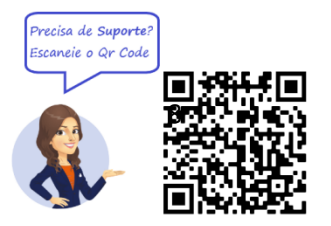

### **3. CANAIS DE ATENDIMENTO E SUPORTE**

**Telefone :** 73 2103-2118 **E - mail para Suporte:** [carlos.gentil@agapeconsultoria.com.br](mailto:carlos.gentil@agapeconsultoria.com.br) [https://agapeconsultoria.com.br](https://agapeconsultoria.com.br/)

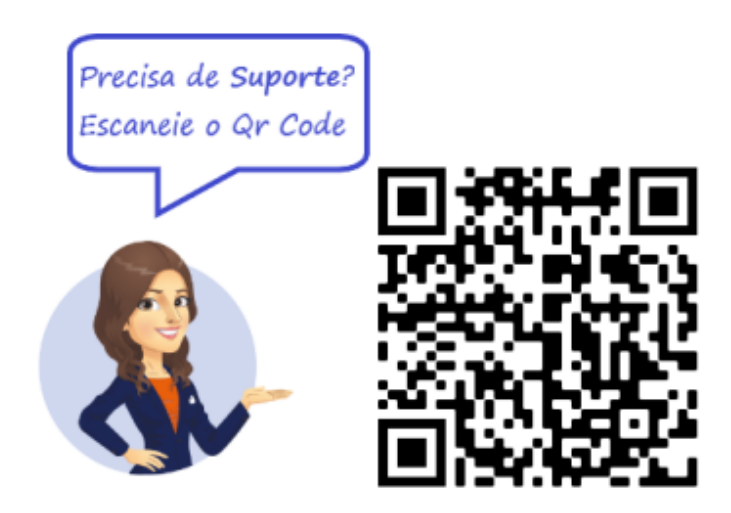